## **Po podpisaniu umowy na pompę ciepła w CRM konieczne jest umieszczenie następujących informacji:**

1. Zapisany PDF z wyniku na Ciepło Właściwie - należy przejść do menu wydruku całej strony i następnie zapisać w PDF, ewentualnie link do zobaczenia wyniku

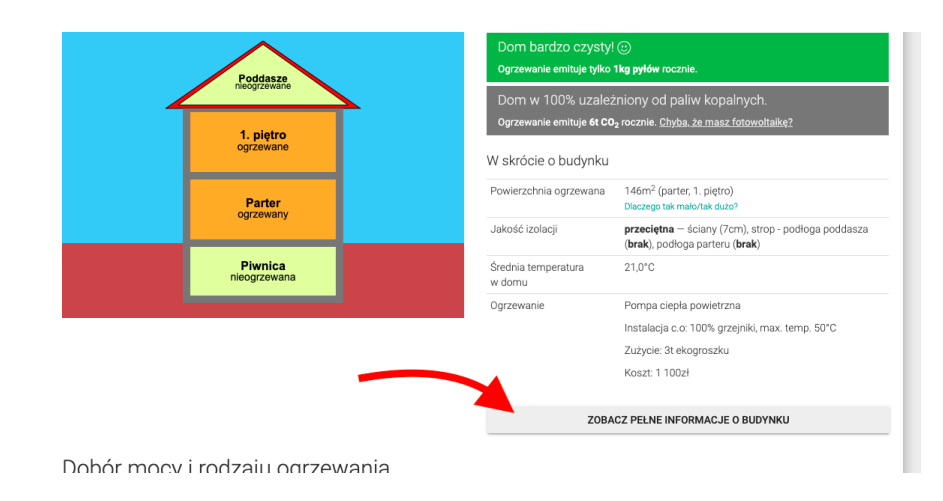

## Pełne informacje o budynku

Dokładnie taki screenshot musi iść do CRM:

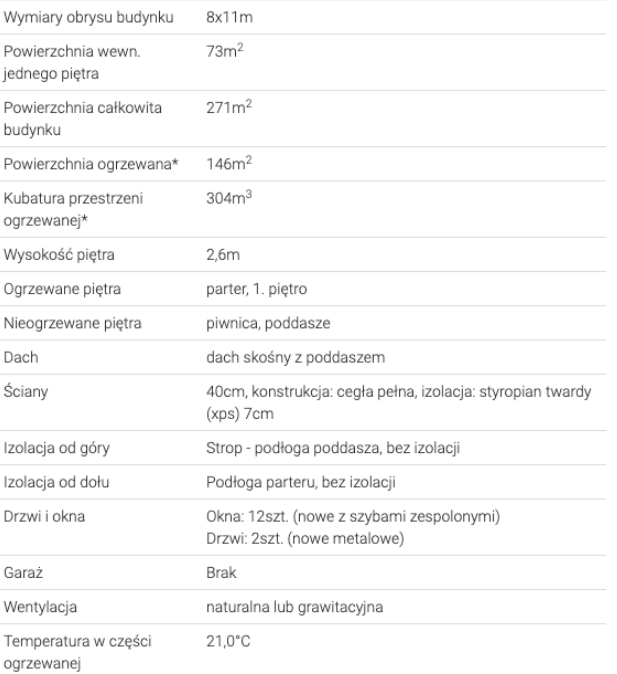

 $\overline{\mathbf{x}}$ 

2. Komplet zdjęć wymaganych przez CRM

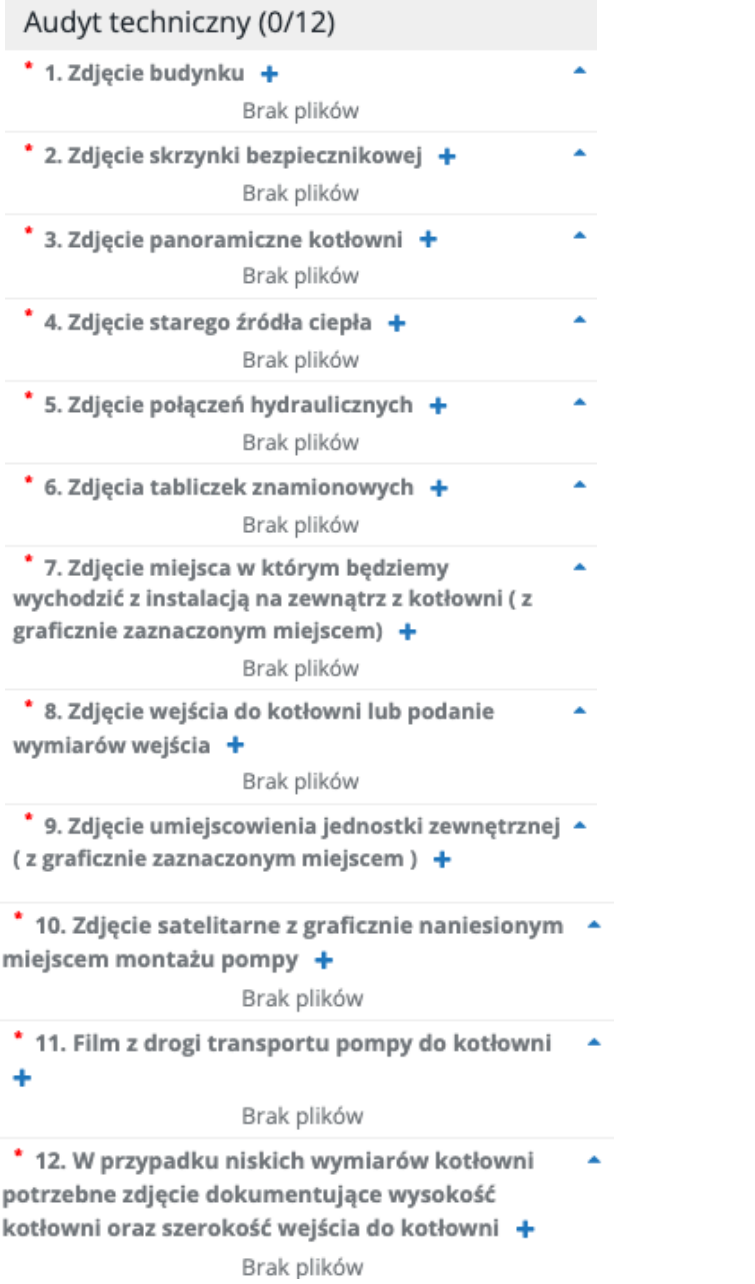